## **A propos de ce mode d'emploi**

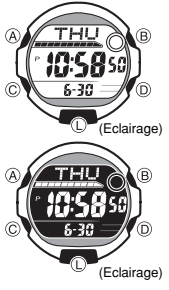

- Selon le modèle de montre, le texte de l'affichage apparaît soit en noir sur fond clair soit en clair sur fond sombre. Dans ce manuel tous les affichages sont en
- sombre sur fond clair.<br>• Les lettres sur l'illustration ci-contre désignent les<br>• boutons utilisés pour les diverses opérations.<br>• Chaque section de ce mode d'emploi fournit les<br>• informations nécessaires sur les opération
- informations techniques, reportez-vous à "Référence".

### **Guide général**

• Appuyez sur C pour changer de mode. • Dans n'importe quel mode, appuyez sur L pour éclairer le cadran.

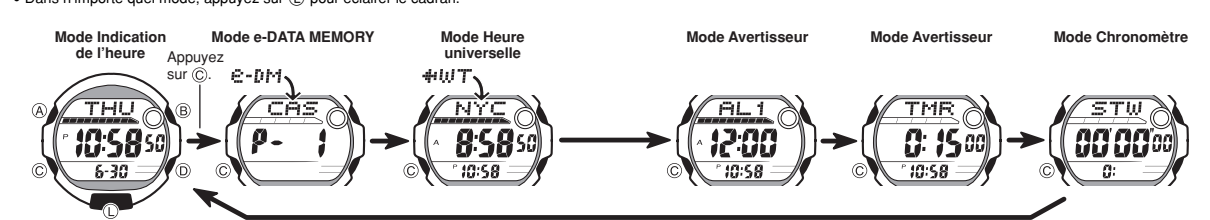

#### **Indication de l'heure**

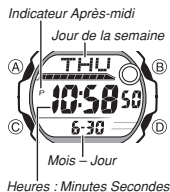

Utilisez le mode Indication de l'heure pour régler et voir l'heure et la date.

## **Lire ceci avant de régler l'heure et la date !**

Les heures des modes Indication de l'heure et Heure<br>universelle sont reliées. C'est pourquoi il faut sélectionner<br>un code de ville pour votre ville de résidence (la ville où<br>vous utilisez normalement la montre) avant de ré l'heure et la date.

# *Code de ville*

**Pour régler l'heure et la date**<br>1. En mode Indication de l'heure, appuyez sur ④ jusqu'à<br>Ce que les secondes se mettent à clignoter, ce qui

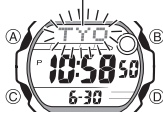

indique l'écran de réglage. 2. Appuyez sur C pour changer la position du clignotement et sélectionner d'autres réglages de la façon suivante.

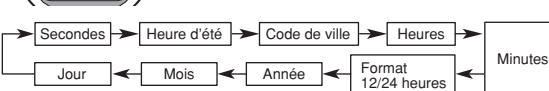

3. Lorsque le réglage souhaité clignote, utilisez  $\textcircled{D}$  et  $\textcircled{B}$  pour le changer de la façon

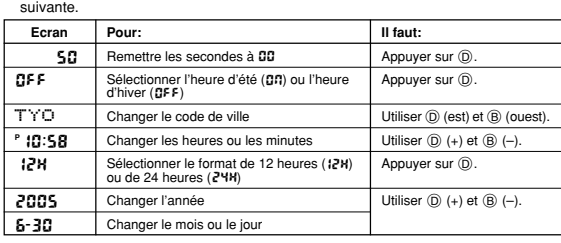

• Pour le détail sur les codes de ville, voir "City Code Table" (Tableau des codes de

ville).<br>• Voir "Heure d'été (DST)" pour le détail sur l'heure d'été.<br>4. Appuyez sur ④ pour sortir de l'écran de réglage.<br>• Dans le format de 12 heures, l'indicateur **P** (après-midi) apparaît pour les heures<br>entre midi et

• Avec le format de 24 heures, les heures sont indiquées de 0:00 à 23:59, sans aucun indicateur.

• Le format de 12 ou 24 heures sélectionné dans le mode Indication de l'heure est

valide dans tous les modes.<br>● Le jour de la semaine est automatiquement indiqué en fonction de la date (année,<br>⊓mois et jour).

#### **Heure d'été (DST)**

Lorsque l'heure d'été est sélectionnée, l'heure d'hiver avance automatiquement d'une heure. Notez que l'heure d'été n'est pas utilisée dans l'ensemble des pays ou régions.

**Pour sélectionner l'heure d'été ou l'heure d'hiver dans le mode Indication de l'heure**

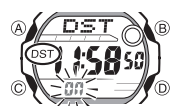

1. En mode Indication de l'heure, appuyez sur ④ jusqu'à<br>ce que les secondes se mettent à clignoter, ce qui<br>indique l'écran de réglage.<br>2. Appuyez sur ⓒ pour afficher l'écran de réglage de

- - Theure d'été.<br>  $(2\beta \cdot \text{Applyex} \text{ sur } \textcircled{})$  pour sélectionner l'heure d'été<br>  $(2\beta \cdot \text{applyex} \text{ sur } \textcircled{})$  cu l'heure d'hiver ( $\text{GFF}$  affiché).<br>
	 Vous ne pouvez pas sélectionner l'heure d'été lorsque<br>
	le code de ville de rési
- d'été est activée.

#### **e-DATA MEMORY**

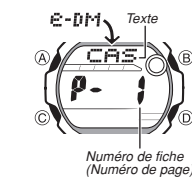

Vous pouvez utiliser le mode e-DATA MEMORY pour enregistrer des adresses e-mail, des adresses Internet et d'autres textes.

Vous pouvez aussi limiter l'accès au contenu de la mémoire e-DATA MEMORY par un mot de passe.<br>• Toutes les opérations décrites ici s'effectuent dans le<br>mode e-DATA MEMORY, auquel vous accédez en<br>appuyant sur ⓒ.

**Gestion de la mémoire e-DATA MEMORY** La mémoire e-DATA MEMORY peut contenir en tout 315 caractères, dont 63 caractères dans chaque fiche. Le nombre maximal de fiches dépend du nombre de caractères que contient chaque fiche, comme indiqué cidessous.

- 
- 63 caractères par fiche : 5 fiches 7 caractères au maximum par fiche : 40 fiches

#### **Pour créer une nouvelle fiche e-DATA MEMORY** 1. En mode e-DATA MEMORY, appuyez simultanément

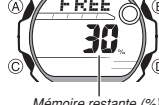

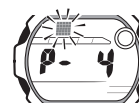

sur ( $\odot$  et ( $\odot$ ) pour afficher l'écran de mémoire restante.<br>• Si l'indication de mémoire restante **ū** % apparaît, c'est<br>que la mémoire est pleine. Pour enregistrer de<br>nouvelles fiches, vous devrez d'abord en supprimer

- 2. Appuyez sur ④ jusqu'à ce que le curseur clignotant<br>(■) apparaisse, ce qui indique l'écran de réglage.<br>• Sur l'écran de réglage est indiqué le numéro de fiche.<br>affecté automatiquement à chaque nouvelle fiche. 3. Saisissez le texte souhaité.
- Pour saisir du texte, utilisez  $\textcircled{D}$  (+) et  $\textcircled{B}$  (-) pour changer le caractère à la position du curseur et sur<br> $\textcircled{D}$  pour faire avancer le curseur vers la droite. Voir<br>"Saisie de texte".
- 4. Appuyez sur A pour enregistrer les données et revenir à l'écran de fiche e-DATA MEMORY (sans curseur).
- Lorsque vous appuyez sur A le message SET apparaît pendant la sauvegarde des données (deux secondes environ). Ensuite, l'écran de fiche e-DATA MEMORY
- apparaît.<br>• Seuls trois caractères du texte apparaissent en même temps. Si le texte est plus<br>long, les caractères défilent continuellement de droite à gauche. Le dernier<br>caractère est suivi du symbole 4. Appuyez sur ④ pour défilement.
- Les fiches sont enregistrées dans la mémoire dans l'ordre où elles sont créées.

## **CASIO**

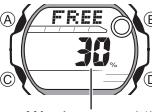

## **CASIO**

*Pour rappeler une fiche e-DATA MEMORY***<br>En mode** e-DATA MEMORY, appuyez sur ⓒ (+) ou ⑧ (–) pour faire défiler les fiches<br>e-DATA MEMORY de la façon suivante.

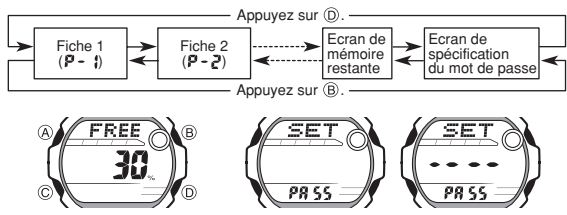

**Ecran de mémoire restante Ecran de spécification du mot de passe**

## • La valeur sur l'écran de mémoire restante indique le pourcentage de mémoire<br>• encore disponible. Elle n'indique pas le nombre de fiches pouvant être enregistrées.<br>• L'écran de spécification du mot de passe montre ---- si

- enregistré • Vous pouvez utiliser l'écran de spécification du mot de passe pour enregistrer,
- corriger ou supprimer votre mot de passe. Voir "Utilisation d'un mot de passe pour protéger les données e-DATA MEMORY" pour le détail.

### **Pour corriger une fiche e-DATA MEMORY**

- 1. En mode e-DATA MEMORY, utilisez D (+) et B (–) pour afficher la fiche que vous voulez corriger. 2. Appuyez sur A jusqu'à ce que le curseur clignotant apparaisse.
- 
- 
- 3. Utilisez ⓒ pour faire clignoter le caractère que vous voulez changer.<br>4. Utilisez ⓪ (+) et ⑬ (--) pour changer de caractère.<br>5. Après avoir effectué les corrections souhaitées, appuyez sur ④ pour les<br>- enregistrer et re
- 
- 
- **Pour supprimer une fiche e-DATA MEMORY** 1. En mode e-DATA MEMORY, utilisez D (+) et B (–) pour afficher la fiche que vous voulez supprimer.
- 
- 
- 2. Appuyez sur  $\circledA$  jusqu'à ce que le curseur clignotant apparaisse.<br>
3. Appuyez simultanément sur  $\circledB$  et  $\circledD$  pour supprimer la fiche.<br>
 Le message CLF: apparaît pour indiquer que la fiche a été supprimée. Lorsqu
- mémoire restante.

## **Utilisation d'un mot de passe pour protéger les données e-DATA MEMORY<br>Vous pouvez enregistrer un mot de passe de 4 chiffres pour protéger vos données<br>e-DATA MEMORY.**

## **Important !**

Utilisez un mot de passe de 4 chiffres facile à retenir, mais difficile à décrypter par d'autres personnes. Si vous oubliez votre mot de passe, vous ne pourrez pas accéder<br>aux données e-DATA MEMORY sans réinitialiser la montre, et dans ce cas toutes les<br>données enregistrées seront effacées. Pour réinitialiser réinitialisation complète.

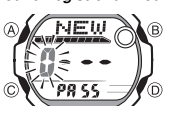

**Pour enregistrer un nouveau mot de passe.**<br> **Apple to the passe** in the poster l'écran de spécification du mot de passe.<br>
• Un écran contenant le message SET PA55<br> **Apparaît.**<br>
• Un écran contenant le message SET PA55

2. Appuyez une seconde environ sur A jusqu'à ce que NEW apparaisse avec un 0 clignotant. • C'est l'écran de spécification du nouveau mot de passe.

3. Utilisez  $(D +)$  et  $(B (-)$  pour faire défiler les nombres à la position du premier

- caractère.
- 4. Lorsque le premier caractère est comme vous voulez, appuyez sur C pour avancer au suivant.
- 5. Répétez les opérations 3 et 4 pour saisir les quatre caractères du mot de passe souhaité<br>• Si vou
- Si vous appuyez sur @ pendant la saisie d'un nouveau mot de passe, celui-ci est » effacé et l'écran de spécification du mot de passe réapparaît.<br>Effacé et l'écran de spécification du mot de passe sont comme vous voulez, ap
- sur ⓒ pour les enregistrer.<br>● Lorsque vous appuyez sur ⓒ le message SET apparaît pendant la sauvegarde du<br>not de passe (une seconde environ). Ensuite, l'écran de spécification du mot de
- 
- passe apparaît.<br>• Après l'enregistrement du mot de passe, vous pouvez saisir, rappeler, corriger ou<br>supprimer le mot de passe. Une fois sorti du mode e-DATA MEMORY, vous devez<br>saisir le mot de passe chaque fois que vous vo

## **Pour saisir le mot de passe**

'n

...<br>.¶€ - - $\overline{\rho}$ PR S

- 1. Accédez au mode e-DATA MEMORY.<br>2. Sur l'écran de saisie du mot de passe (~~~~ PRSS),<br>appuyez sur ⓒ ou ⑧. La première position du mot de<br>passe clignote.  $\hat{B}$ 
	-
	-
	- 3. Indiquez votre mot de passe. Utilisez D (+) et B (–) pour faire défiler les nombres à la position de chaque caractère.
	- Appuyez sur ⓒ pour passer à la position suivante.<br>• Si vous appuyez sur ④ pendant la saisie du mot de<br>passe, celui-ci est effacé et l'écran de saisie de mot<br>de passe réapparaît.
- 
- 4. Lorsque le mot de passe est comme vous voulez, appuyez sur ⓒ.<br>• Si le mot de passe est juste, le message OK : apparaît d'abord puis l'écran e-DATA MEMORY
- Si le mot de passe est faux, le message ERR apparaît d'abord, puis l'écran de Si le mot de passe est laux, le mes<br>saisie du mot de passe réapparaît.

- **Pour changer le mot de passe** 1. Accédez au mode e-DATA MEMORY en saisissant votre mot de passe actuel.
- 2. Utilisez ⑥ (+) et ⑧ (–) pour afficher l'écran de spécification du mot de passe.<br>3. Effectuez les opérations décrites dans "Pour enregistrer un nouveau mot de passe",<br>• à partir de la 2e étape, pour spécifier votre nouve
- 

- **Pour supprimer le mot de passe** 1. Accédez au mode e-DATA MEMORY en saisissant votre mot de passe actuel. 2. Utilisez D (+) et B (–) pour afficher l'écran de spécification du mot de passe. 3. Appuyez une seconde environ sur A jusqu'à ce que NEW apparaisse, avec le
- 
- premier B clignotant.<br>4. Appuyez simultanément sur (@) et (@) pour supprimer le mot de passe.<br>• Le message CLF: apparaît pour indiquer que le mot de passe a été supprimé.<br>Lorsqu'il a été supprimé, l'écran de spécification

#### **Heure universelle**

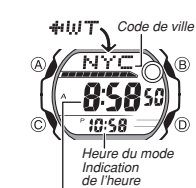

*Heure actuelle dans le fuseau du code de ville sélectionné* 

 $-10.58$ 

กิ

L'heure universelle indique l'heure dans 27 villes (29

fuseaux horaires) dans le monde.<br>• Toutes les opérations mentionnées ici s'effectuent en<br>mode Heure universelle, auquel vous accédez en<br>appuyant sur ⓒ.

## **Pour voir l'heure d'un autre code de ville**

- En mode Heure universelle, appuyez sur D pour faire défiler les codes de ville (fuseaux horaires) vers l'est ou
- 
- sur ③ pour les faire défiler vers l'ouest.<br>• Pour de plus amples informations sur les codes de ville,<br>• voir "City Code Table" (Tableau des codes de ville).<br>• Si l'heure indiquée pour une ville est fausse, vérifiez<br>• Si he code de ville de résidence, et changez-les si nécessaire.
- Si le fuseau horaire sélectionné est un fuseau couvrant en partie un océan, le décalage horaire par rapport à l'heure de Greenwich apparaît à la place du code de ville.

**Pour sélectionner l'heure d'été ou l'heure d'hiver pour un code de ville**

- voulez changer le réglage d'heure d'hiver/heure d'été.<br>2. Appuyez une seconde environ sur @ pour sélectionner<br>l'heure d'été (DST affiché) ou l'heure d'hiver (DST non<br>affiché).<br>• L'indicateur DST apparaît lorsque vous affic
- 
- Notez que le réglage d'heure d'été/hiver n'affecte que le code de ville actuellement affiché. Les autres codes de
- ville ne sont pas affectés par ce réglage. Vous ne pouvez pas sélectionner l'heure d'été lorsque le fuseau horaire GMT est sélectionné comme code de ville.

#### **Avertisseurs**

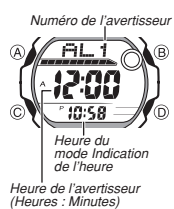

Vous pouvez régler cinq avertisseurs multi-fonctions en<br>réglant les heures, les minutes, le mois et le jour.<br>Lorsqu'un avertisseur est activé, une tonalité retentit à<br>l'heure préréglée. L'un de ces avertisseurs est un<br>aver mémento qui apparaît lorsque l'heure de l'avertisseur est

- 
- atteinte.<br>
Vous pouvez aussi activer le signal horaire qui marque<br>
Vous pouvez aussi activer le signal horaire du marque<br>
et lly a cinq écrans d'avertisseur numérotés FIL 1 à FIL 4<br>
pour l'avertisseur unique, un écran d'av
- ( swz ) apparaît dans le coin inférieur droit de l'écran.

## • Les réglages d'avertisseurs (et de signal horaire) sont disponibles dans le mode Avertisseur, auquel vous accédez en appuyant sur C.

#### **Types d'avertisseurs**

sseur dépend des paramètres que vous réglez, comme indiqué ci-Le type d'avertiere.<br>dessent

**• Réglage d'un avertisseur quotidien**<br>Réglez les heures et les minutes pour désigner l'heure de l'avertisseur. Avec ce type<br>de réglage, l'avertisseur retentit chaque jour à l'heure désignée.

● **Réglage d'un avertisseur pour un jour précis**<br>Réglez le mois, le jour, les heures et les minutes pour désigner l'heure de<br>l'avertisseur. Avec ce type de réglage, l'avertisseur retentit à l'heure et à la date<br>désignées.

### • **Réglage d'un avertisseur sur un mois**

Réglez le mois, les heures et les minutes pour désigner l'heure de l'avertisseur. Avec ce type de réglage, l'avertisseur retentit chaque jour à l'heure désignée pendant la durée d'un mois.

#### • **Réglage d'un avertisseur mensuel**

Réglez le jour, les heures et les minutes pour désigner l'heure de l'avertisseur. Avec ce type de réglage, l'avertisseur retentit chaque mois à l'heure et au jour désignés.

#### **un avertiss**

1. En mode Avertisseur, utilisez (D) ou (B) pour faire défiler les écrans d'avertisseur jusqu'à ce que celui que vous voulez régler apparaisse.

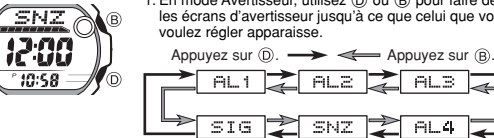

- Pour régler un avertisseur unique, affichez un des écrans indiquant le numéro<br>- d'avertisseur AL-1 à AL-4 . Pour régler l'avertisseur snooze, affichez l'écran<br>- indiquant SNZ.
- L'avertisseur snooze se répète toutes les cinq minutes.

## 1. En mode Heure universelle, utilisez (B) et (D) pour ∕™⊆े<br>୭9:58∞ afficher le code de ville (fuseau horaire) dont vous

## **CASIO**

- 2. Après avoir sélectionné un avertisseur, appuyez sur A jusqu'à ce que les chiffres des heures de l'avertisseur clignotent, ce qui indique l'écran de réglage. • A ce moment, l'avertisseur est activé.
- 3. Appuyez sur C pour déplacer le clignotement et sélectionner d'autres réglages dans l'ordre suivant.

 $\leftarrow$  Heures  $\rightarrow$  Minutes  $\rightarrow$  Mois  $\rightarrow$  Jour  $\rightarrow$  Texte

• Si vous sélectionnez le texte, le curseur de saisie de texte (#) apparaît. Huit espaces sont disponibles pour le texte et il faut appuyer huit fois sur C pour passer au réglage de l'heure.

4. Lorsqu'un réglage clignote, utilisez  $(\mathbb{D}, \mathbb{B})$ , et  $(\mathbb{C})$  pour le changer, comme indiqué ci-dessous.

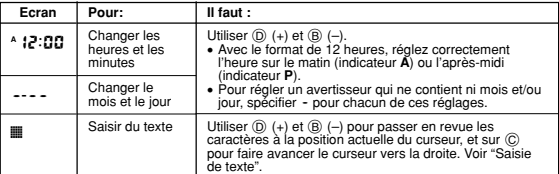

• Pour régler l'heure sur 12:00 (midi) et la date sur ----, appuyez simultanément<br>sur ® and © pendant qu'un réglage clignote. Tout le texte saisi pour cet<br>avertisseur est effacé.

*activé*   $\overline{\text{MEE}}$   $\bigcirc$ Ġ 700 ัก

*Indicateur d'avertisseur* 

*Indicateur d'avertisseur snooze* 

#### **Fonctionnement des avertisseurs**

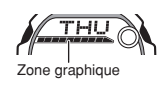

Tous les segments de la zone graphique se mettent à<br>clignoter une heure avant l'heure de l'avertisseur<br>spécifiée dans le mode Indication de l'heure. Ce pré-<br>avertisseur retentit à l'heure préréglée pendant 10<br>L'avertisseur secondes, quel que soit le mode dans lequel se trouve la montre. Dans le cas de l'avertisseur snooze, le bip retentit sept fois au maximum, à cinq minutes d'intervalle, à moins que vous ne l'arrêtiez. • Il suffit d'appuyer sur un bouton pour arrêter l'avertisseur quand il retentit.

Appuyez sur **A** pour sortir de l'écran de réglage • Si vous avez saisi un mémento, il apparaît au lieu du numéro d'avertisseur. • Si le mémento a plus de trois caractères, il défile de droite à gauche. • Si l'avertisseur a un réglage pour le mois et/ou le jour, le mois/jour apparaît au bas de l'écran à la place de l'heure du mode Indication de l'heure.

- 
- Le pré-avertisseur fonctionne seulement en mode Indication de l'heure. Pour l'arrêter lorsqu'il s'est activé, appuyez sur un bouton. Notez toutefois que le bouton C fait passer au mode e-DATA MEMORY.
- Si vous avez saisi un mémento pour un avertisseur, il apparaît pendant une minute<br>sur l'écran du mode Indication de l'heure lorsque l'heure de l'avertisseur est atteinte.<br>Vous pouvez dégager le mémento en appuyant sur
- Dans le cas de l'avertisseur snooze, le mémento apparaît sur l'écran du mode Indication de l'heure lors du premier bip.
- Si vous effectuez une des opérations suivantes pendant les 5 minutes d'intervalle<br>entre deux avertisseurs snooze, l'avertisseur snooze s'arrête.<br>Affichage de l'écran de réglage du mode Indication de l'heure<br>Affichage de
- 

mode Heure universelle

#### **Pour tester l'avertisseur**

En mode Avertisseur, appuyez un instant sur  $\circledD$  pour faire retentir l'avertisseur.

sélectionner un avertisseur.

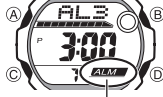

*Indicateur d'avertisseur activé*

*Indicateur de signal horaire*

<u>ra Ç</u> :00  $n$ 

*activé*

- 2. Appuyez sur ④ pour l'activer ou le désactiver.<br>• Lorsque vous activez un avertisseur (HL\_1 à HL\_4 , ou SNZ) l'indicateur (2000) apparaît sur l'écran du mode<br>Avertisseur. Avertisseur. • Dans tous les modes, cet indicateur apparaît pour l'avertisseur actuellement activé. • L'indicateur d'avertisseur activé clignote lorsque
- l'avertisseur retentit. • L'indicateur d'avertisseur snooze (
- lorsque l'avertisseur snooze retentit et pendant les intervalles de cinq minutes.

#### **Pour activer et désactiver le signal horaire**

1. En mode Avertisseur, utilisez (D) et (B) pour sélectionner le signal horaire  $(51G)$ 

- 2. Appuyez sur ④ pour l'activer (Dn) ou le désactiver<br>(CFF).
- L'indicateur de signal horaire (sale ) apparaît dans<br>tous les modes lorsque le signal horaire est activé. O)

### **Minuterie de compte à rebours**

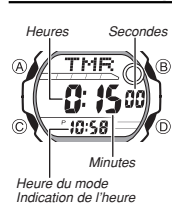

La minuterie de compte à rebours peut être réglée de une minute à 24 heures. Un avertisseur retentit lorsque le compte à rebours atteint zéro.

- Vous pouvez aussi choisir l'autorépétition pour que la minuterie reviennent automatiquement à son temps initial chaque fois que le temps est écoulé. • Le temps initial réglé par défaut lors de l'achat de la montre ou après le remplacement de la pile est de 15
- 
- minutes. Les fonctions de la minuterie de compte à rebours sont disponibles dans le mode Minuterie de compte à rebours, auquel vous accédez en appuyant sur C.

*Pour utiliser la minuterie de compte à rebours***<br>Appuyez sur ① en mode Minuterie de compte à rebours pour mettre en marche la** minuterie. • Lorsque le temps est écoulé et l'autorépétition désactivée, l'avertisseur retentit

- pendant 10 secondes à moins que vous ne l'arrêtiez en appuyant sur un bouton. Le compte à rebours revient à sa valeur initiale lorsque l'avertisseur s'arrête.
- 
- Si l'autorépétition est activée lorsque le temps est écoulé, l'avertisseur retentit, mais<br>| le compte à rebours recommence chaque fois qu'il atteint zéro.<br>• La minuterie continue de fonctionner même si vous sortez du mod
- Appuyez sur  $\textcircled{\tiny{D}}$  pendant le compte à rebours pour le suspendre. Appuyez de<br>nouveau sur  $\textcircled{\tiny{D}}$  pour continuer.
- Pour arrêter complètement un compte à rebours, suspendez-le d'abord (en appuyant sur ⑨), puis appuyez sur ⑧. Le temps du compte à rebours revient à sa<br>valeur initiale.

## **Pour régler le temps initial du compte à rebours**

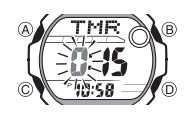

1. Lorsque le temps initial du compte à rebours est indiqué en mode Minuterie de compte à rebours, appuyez sur A jusqu'à ce que les heures du temps initial se mettent à clignoter, ce qui indique l'écran de

réglage.<br>• Si le temps initial n'apparaît pas, procédez comme<br>• indiqué dans "Pour utiliser la minuterie de compte à<br>• rebours" pour l'afficher.<br>2. Appuyez sur ⓒ pour faire clignoter les réglages

suivants.

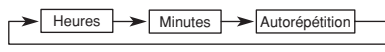

3. Quand un réglage clignote, utilisez D et B pour le changer comme indiqué ci-dessous.

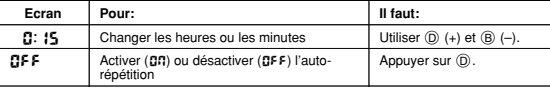

- Pour régler le temps initial de la minuterie sur 24 heures, spécifiez 0:00.
- 
- 4. Appuyez sur ④ pour sortir de l'écran de réglage.<br>● L'indicateur d'autorépétition (۩) apparaît lorsque cette fonction est activée.<br>● L'emploi fréquent de l'autorépétition et de l'avertisseur peut épuiser la pile.

#### **Chronomètre**

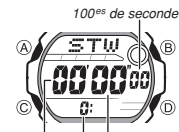

- Le chronomètre permet de mesurer le temps écoulé, des  $\overline{B}$ 
	- temps partiels et deux arrivées.<br>• La plage d'affichage du chronomètre est de 23 heures,<br>59 minutes et 59,99 secondes.<br>• Lorsque la limite de chronométrage est atteinte, le<br>• Lorsque la limite de chronométrage se<br>poursuit
	-
	- mode Chronomètre. • Si vous sortez du mode Chronomètre pendant
	- l'affichage d'un temps partiel, celui-ci s'efface et le chronométrage réapparaît. Toutes les opérations mentionnées ici s'effectuent dans le mode Chronomètre, auquel vous accédez en
	- appuyant sur  $\circledcirc$ .

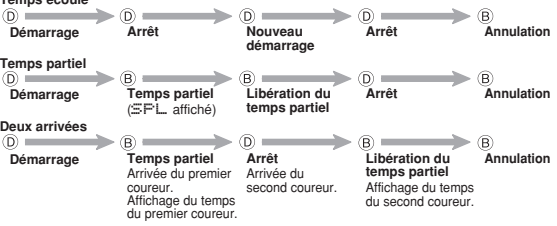

• Le temps indiqué à l'écran peut sembler ne pas s'arrêter immédiatement lorsque vous appuyez sur un bouton pour arrêter le chronométrage ou pour afficher le temps d'un partiel. Toutefois, le temps enregistré est précis.

3

- **Pour chronométrer des temps Temps écoulé**
- *Secondes Heures Minutes*

**Pour activer ou désactiver un avertisseur**<br>1. Dans le mode Avertisseur, utilisez <sup>(1)</sup> et a pour

## **CASIO**

## **Rétroéclairage**

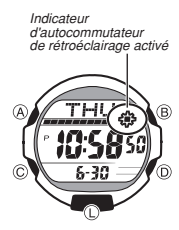

Le rétroéclairage emploie un panneau EL (électroluminescent) qui éclaire tout l'afficheur pour qu'il soit mieux visible dans l'obscurité. L'autocommutateur de la montre allume automatiquement le rétroéclairage<br>la reque vous tournez la montre vers votre visage lorsque vous tournez la montre vers votre visage.<br>• L'autocommutateur de rétroéclairage doit être activé<br>« (indiqué par l'indicateur  $\clubsuit$ ) pour qu'il puisse fonctionner.<br>• Voir "Précautions concernant le rétroéclairage" p informations importantes sur le rétroéclairage.

Pour allumer manuellement le rétroéclairage<br>Dans n'importe quel mode, vous pouvez allumer le<br>rétroéclairage pendant une seconde en appuyant sur ℚ.<br>● Dans ce cas, le rétroéclairage s'allume même si<br>- l'autocommutateur est

#### **A propos de l'autocommutateur de rétroéclairage**

Le rétroéclairage s'allume pendant une seconde environ lorsque vous tenez le bras de la façon indiquée ci-dessous si l'autocommutateur de rétroéclairage a été activé.

ez la montre à une position parallèle au sol puis inclinez-la vers vous de plus de 40 degrés pour allumer le rétroéclairage.

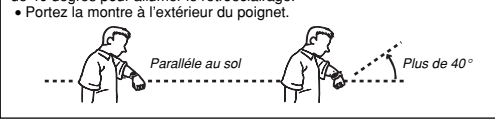

#### **Avertissement!**

- Consultez les données de la montre en lieu súr lorsque vous utilisez les<br>l'autocommutateur de rétroéclairage. Soyez particulièrement prudent lorsque<br>vous courez ou pratiquez une activité où un accident ou des blessures s
- **provoquer un accident de la route et des blessures graves.**

- *Pour activer et désactiver l'autocommutateur de rétroéclairage*<br>En mode d'Indication de l'heure, appuyez une seconde environ sur ① pour activer<br>(@ affiché) et désactiver (@ non affiché) l'autocommutateur.<br>• L'indicateur (
- activé. • Pour empêcher une usure rapide de la pile, l'autocommutateur se désactive
- automatiquement environ six heures après qu'il a été activé. Répétez la procédure ci-dessus pour réactiver l'autocommutateur si vous voulez.

#### **Référence**

Cette partie contient des détails et des informations techniques sur le fonctionnement de la montre. Elle contient aussi des précautions et des remarques importantes concernant diverses fonctions et caractéristiques de la montre.

#### **Zone graphique**

- 
- Les informations indiquées par la zone graphique sont les suivantes.<br>● En mode Indication de l'heure, mode Heure universelle et mode Avertisseur, la zone<br>graphique indique l'écoulement des secondes de l'heure actuelle (he
- En mode e-DATA MEMORY, la zone graphique indique le nombre à la position<br>⊂clignotante pendant la saisie du mot de passe.<br>● En mode Minuterie de compte à rebours, la zone graphique indique l'écoulement
- des secondes.
- En mode Chronomètre, la zone graphique indique l'écoulement des 10<sup>es</sup> de seconde.

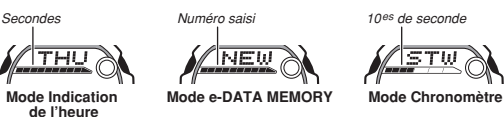

#### $\sim$ **Saisie de texte**

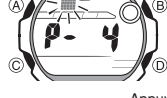

**Pour saisir des caractères** 1. Lorsque le curseur apparaît, utilisez D et B pour faire défiler les lettres, nombres et symboles disponibles, comme indiqué ci-dessous.

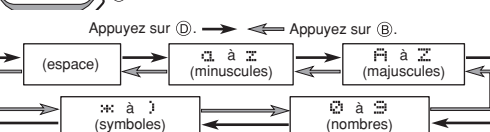

- 
- 
- 2. Lorsque le caractère souhaité est à la position du curseur, appuyez sur ⓒ pour<br>1. faire avancer le curseur vers la droite.<br>3. Répétez les étapes 1 et 2 pour saisir le reste des caractères souhaités.<br>• Voir "Character Li disponibles.

#### **Fonctions de retour automatique**

- Si vous laissez la montre deux ou trois minutes dans le mode e-DATA MEMORY ou Avertisseur sans effectuer aucune opération, elle revient automatiquement au mode Indication de l'heure.
- Si vous laissez un écran avec des chiffres ou un curseur clignotants pendant deux ou trois minutes sans effectuer aucune opération, la montre sort de l'écran de réglage et les réglages effectués jusqu'à présent sont sauvegardés sauf ceux du mot de passe.

#### **Défilement**

Les boutons B et D servent à faire défiler les données sur les différents écrans de modes et de réglages. Dans la plupart des cas, il suffit de maintenir ces boutons enfoncés pour faire défiler plus rapidement les données.

#### **Ecrans initiaux**

Lorsque vous accédez au mode e-DATA MEMORY, Heure universelle ou Avertisseur, les données affichées au moment où vous êtes sorti de ce mode réapparaissent en premier.

#### **Indication de l'heure**

- Si vous remettez les secondes à **00** entre 30 et 59 secondes, les minutes<br>augmentent d'une unité. Si vous les remettez à **00** entre 00 et 29 secondes, les<br>minutes ne changent pas.<br>• L'année peut être réglée de 2000 à 203
- 
- Le calendrier entièrement automatique de la montre tient compte des différentes<br>longueurs des mois et des années bissextiles. Une fois que la date a été réglée, il<br>n'y en principe aucune raison de la changer sauf après l

#### **Heure universelle**

- L'heure actuelle dans chaque ville du mode Heure universelle est calculée en fonction de l'heure de Greenwich (GMT) et de l'heure réglée en mode Indication de l'heure pour la ville de résidence.
- Les secondes du l'heure universelle se synchronisent sur les secondes du mode
- Indication de l'heure.<br>• Le décalage horaire GMT est la différence d'heures entre le fuseau horaire où se<br>trouve votre ville de résidence et l'heure de Greenwich.<br>• Le décalage horaire GMT est calculé par la montre en fon
- Le dec<br>(UTC).

#### **Précautions concernant le rétroéclairage**

- 
- Le panneau électroluminescent de la montre perd de son intensité seulement après<br>• une très longue période d'utilisation.<br>• La lumière fournie par le rétroéclairage peut être à peine visible en plein soleil.<br>• La montre
- la montre. • Le rétroéclairage s'éteint automatiquement lorsqu'un avertisseur retentit. • L'emploi fréquent du rétroéclairage réduit l'autonomie de la pile.

## **Précautions concernant l'autocommutateur de rétroéclairage**

Civous portez la montre à l'intérieur de votre poignet, les mouvements ou les<br>vibrations du bras peuvent activer l'autocommutateur et éclairer l'écran. Pour<br>empêcher une usure rapide de la pile, désactivez l'autocommutateu cause un éclairage fréquent de l'écran.

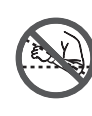

- Le rétroéclairage risque de pas s'allumer si le cadran de<br>La montre est à plus de 15 degrés de la parallèle,<br>comme indiqué ci-contre. Assurez-vous que la paume<br>de votre main est parallèle au sol.<br>• Le rétroéclairage res
- même si vous laissez la montre tournée vers votre visage.
- L'électricité statique ou le magnétisme peuvent perturber le bon fonctionnement de l'autocommutateur. Si le rétroéclairage ne s'allume pas, remettez la montre dans sa position d'origine (parallèle au sol) puis inclinez-la vers vous. S'il ne fonctionne toujours pas, laissez tomber le bras le long du corps puis relevez-le.
- 
- Dans certains cas, il faut jusqu'à une seconde pour que le rétroéclairage s'allume.<br>○ Cela ne signifie pas qu'il fonctionne mal.<br>● Vous noterez peut-être un léger cliquetis lorsque la montre est secouée. Ce son<br>● provie

### **Character List**

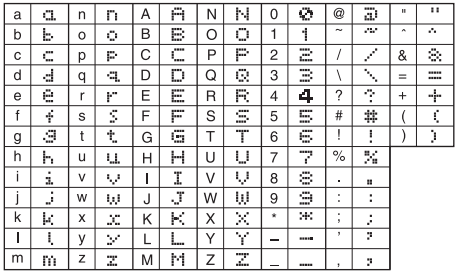

# Saisissez du texte de la façon suivante dans les modes e-DATA MEMORY et Avertisseur.

## **City Code Table**

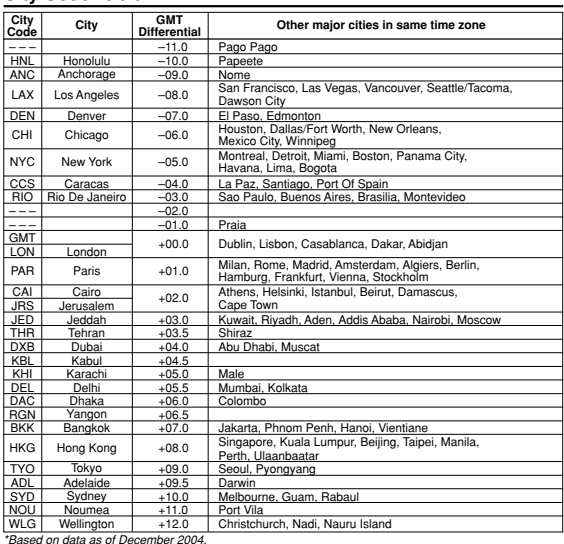

**CASIO**